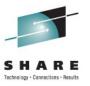

### **IBM zEnterprise™ 196**

Unified Resource Manager Hands-On Lab: Part 2

Hiren Shah (hiren@us.ibm.com)
IBM
August 11th, 2011
9818

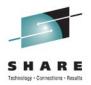

### **Trademarks**

The following are trademarks of the International Business Machines Corporation in the United States, other countries, or both.

Not all common law marks used by IBM are listed on this page. Failure of a mark to appear does not mean that IBM does not use the mark nor does it mean that the product is not actively marketed or is not significant within its relevant market.

Those trademarks followed by ® are registered trademarks of IBM in the United States; all others are trademarks or common law marks of IBM in the United States.

#### For a complete list of IBM Trademarks, see www.ibm.com/legal/copytrade.shtml:

\*, AS/400®, e business(logo)®, DBE, ESCO, eServer, FICON, IBM®, IBM (logo)®, iSeries®, MVS, OS/390®, pSeries®, RS/6000®, S/30, VM/ESA®, VSE/ESA, WebSphere®, xSeries®, z/OS®, zSeries®, z/VM®, System i, System p, System p, System p, System z, System z, Syste

#### The following are trademarks or registered trademarks of other companies.

Adobe, the Adobe logo, PostScript, and the PostScript logo are either registered trademarks or trademarks of Adobe Systems Incorporated in the United States, and/or other countries. Cell Broadband Engine is a trademark of Sony Computer Entertainment, Inc. in the United States, other countries, or both and is used under license therefrom.

Java and all Java-based trademarks are trademarks of Sun Microsystems, Inc. in the United States, other countries, or both.

Microsoft, Windows, Windows NT, and the Windows logo are trademarks of Microsoft Corporation in the United States, other countries, or both.

Intel, Intel logo, Intel Inside, Intel Inside logo, Intel Centrino, Intel Centrino logo, Celeron, Intel Xeon, Intel SpeedStep, Itanium, and Pentium are trademarks or registered trademarks of Intel Corporation or its subsidiaries in the United States and other countries.

UNIX is a registered trademark of The Open Group in the United States and other countries.

Linux is a registered trademark of Linus Torvalds in the United States, other countries, or both.

ITIL is a registered trademark, and a registered community trademark of the Office of Government Commerce, and is registered in the U.S. Patent and Trademark Office.

IT Infrastructure Library is a registered trademark of the Central Computer and Telecommunications Agency, which is now part of the Office of Government Commerce.

#### Notes:

Performance is in Internal Throughput Rate (ITR) ratio based on measurements and projections using standard IBM benchmarks in a controlled environment. The actual throughput that any user will experience will vary depending upon considerations such as the amount of multiprogramming in the user's job stream, the I/O configuration, the storage configuration, and the workload processed. Therefore, no assurance can be given that an individual user will achieve throughput improvements equivalent to the performance ratios stated here.

IBM hardware products are manufactured from new parts, or new and serviceable used parts. Regardless, our warranty terms apply.

All customer examples cited or described in this presentation are presented as illustrations of the manner in which some customers have used IBM products and the results they may have achieved. Actual environmental costs and performance characteristics will vary depending on individual customer configurations and conditions.

This publication was produced in the United States. IBM may not offer the products, services or features discussed in this document in other countries, and the information may be subject to change without notice. Consult your local IBM business contact for information on the product or services available in your area.

All statements regarding IBM's future direction and intent are subject to change or withdrawal without notice, and represent goals and objectives only.

Information about non-IBM products is obtained from the manufacturers of those products or their published announcements. IBM has not tested those products and cannot confirm the performance, compatibility, or any other claims related to non-IBM products. Questions on the capabilities of non-IBM products should be addressed to the suppliers of those products.

Prices subject to change without notice. Contact your IBM representative or Business Partner for the most current pricing in your geography.

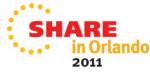

<sup>\*</sup> All other products may be trademarks or registered trademarks of their respective companies.

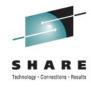

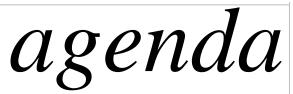

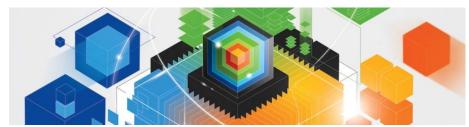

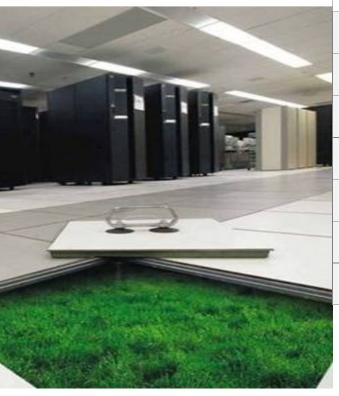

| 1 | Demo Setup                                  |
|---|---------------------------------------------|
| 2 | Ensemble Details                            |
| 3 | Manage Workload: Delete Workload            |
| 4 | Manage Workload: Create Workload and Policy |
| 5 | Update Workload: Add additional VS          |
| 6 | Workload Report                             |
| 7 | Monitor Dashboard                           |

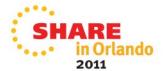

# zEnterprise hardware management and platformanagement

#### **Hypervisor Management**

Integrated deployment and configuration of hypervisors

Hypervisors (except z/VM) shipped and serviced as firmware.

Management of ISO images.

Creation of virtual networks.

Manage and control communication between virtual server operating systems and the hypervisor.

#### **Operational Controls**

- Auto-discovery and configuration support for new resources.
- Cross platform hardware problem detection, reporting and call home.
- Physical hardware configuration, backup and restore.

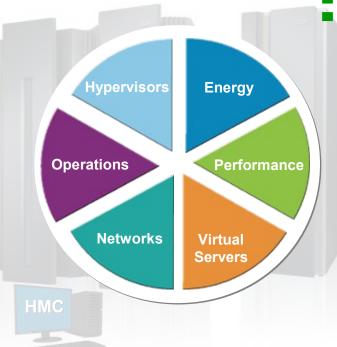

#### **Energy Management**

- Monitoring and trend reporting of energy consumption and environmental data.
- Ability to query maximum potential power.
- Power saving and capping controls

## Workload Awareness and Platform Performance Management

- Wizard-driven management of resources in accordance with specified business service level objectives
- HMC provides a single consolidated and consistent view of resources
- Monitor resource use within the context of a business workload
- Define workloads and associated performance policies

#### **Network Management**

Management of virtual networks including access control

#### **Virtual Server Lifecycle Management**

- Single view of virtualization across platforms.
- Ability to deploy multiple, cross-platform virtual servers within minutes
- Management of virtual networks including access control

2011

### **Demo Setup**

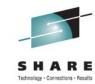

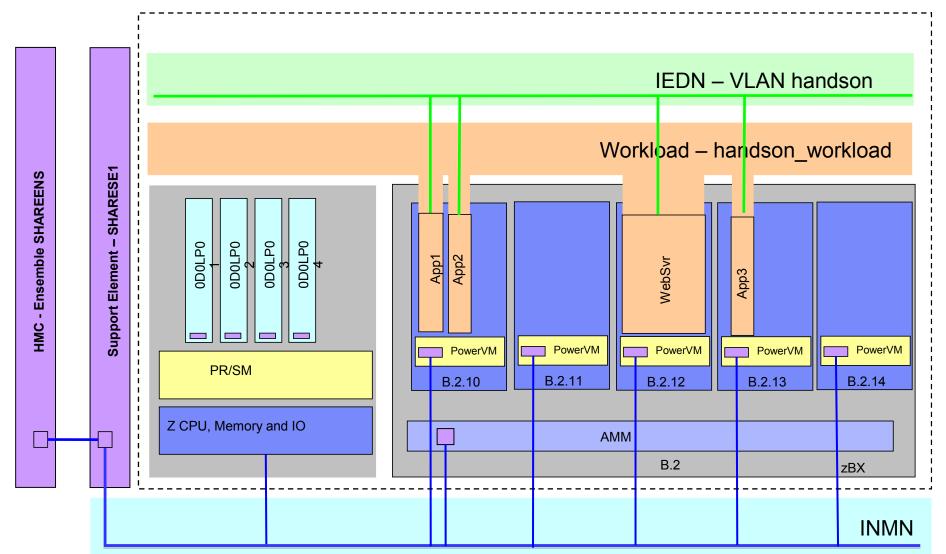

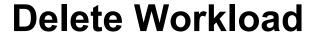

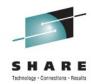

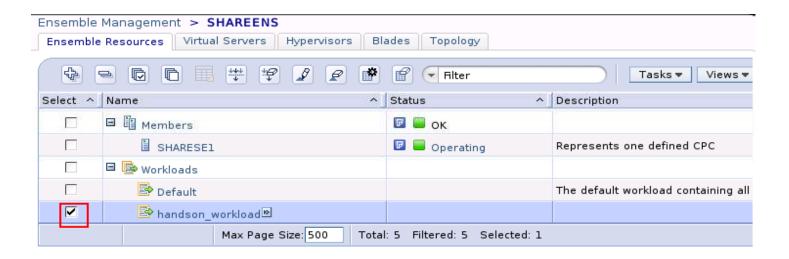

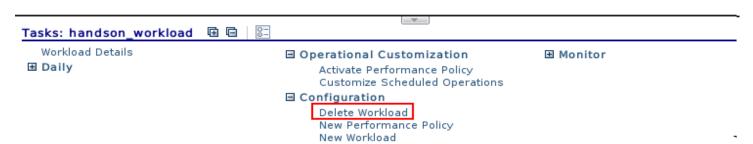

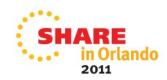

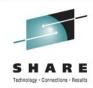

### **New Workload**

New Workload

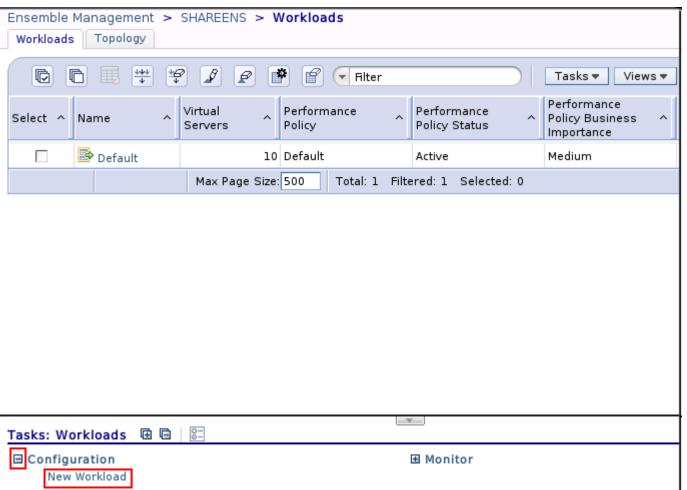

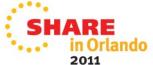

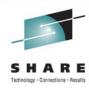

### **New Workload**

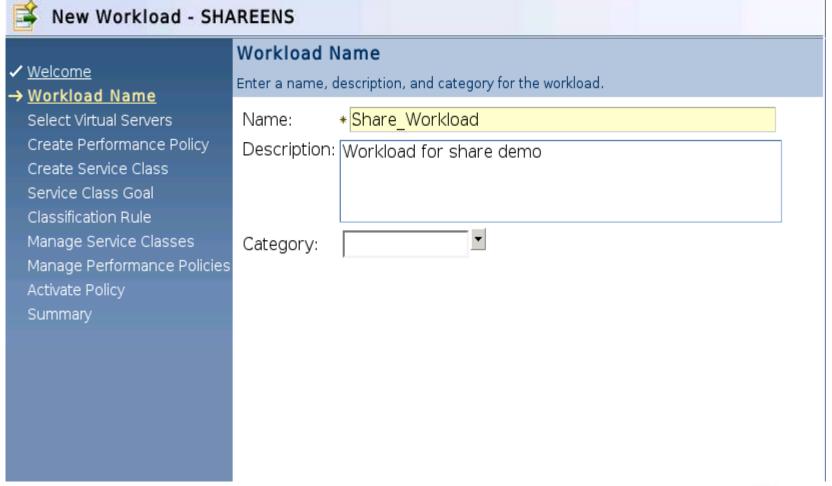

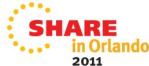

### Add VS to Workload

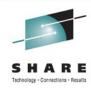

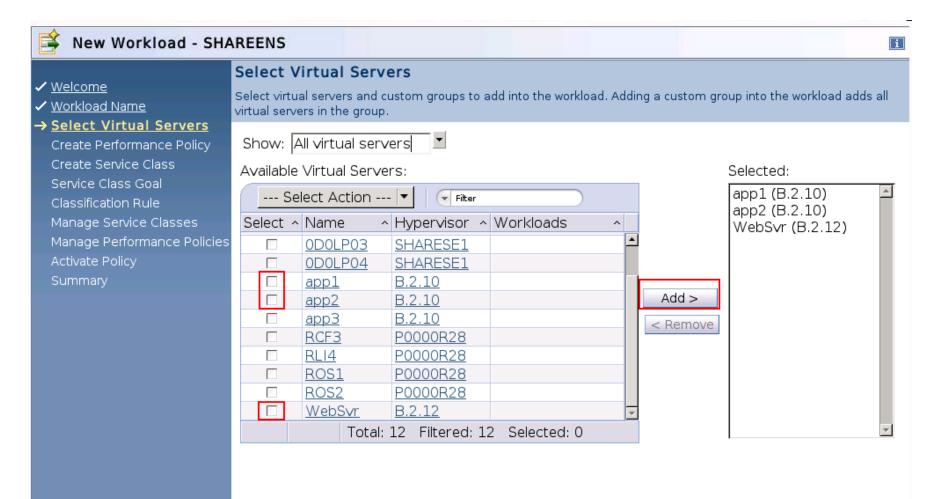

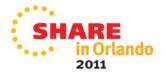

### **Create Workload Performance Policy**

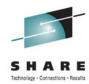

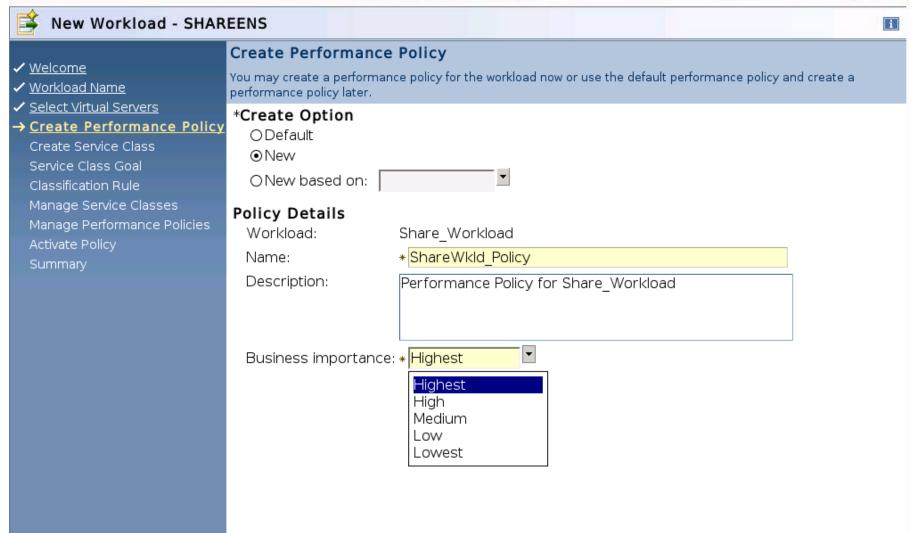

### **Create Service class**

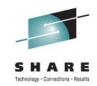

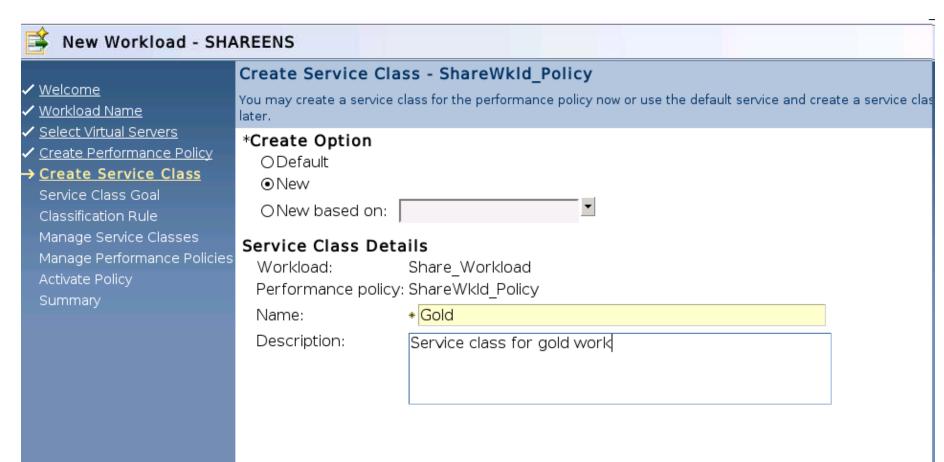

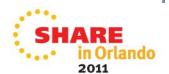

### **Set Service Levels**

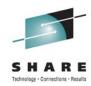

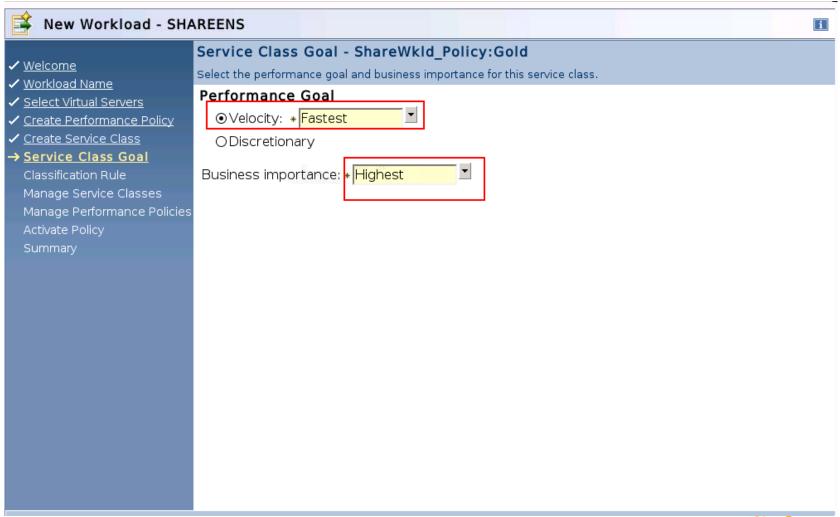

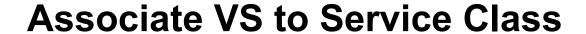

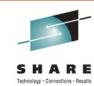

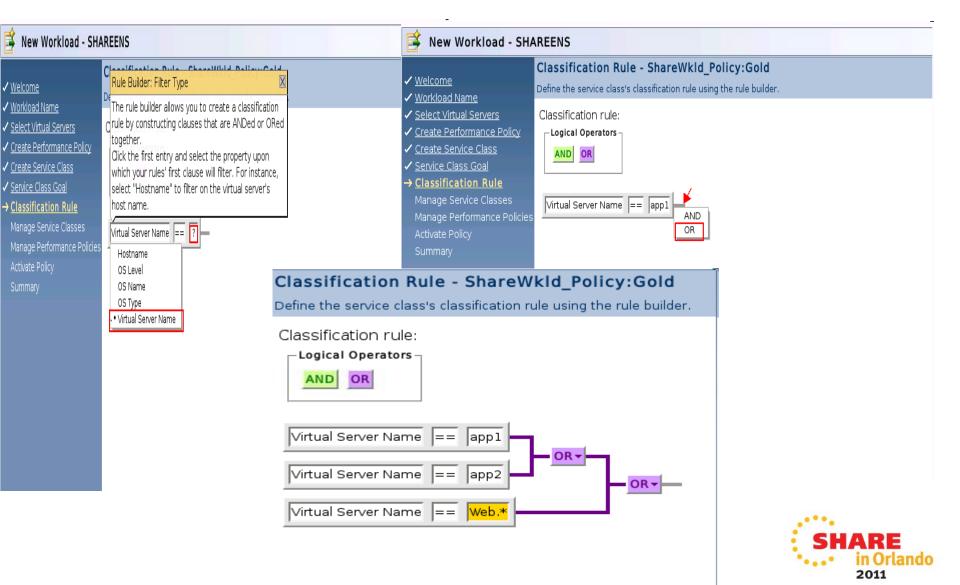

### **Schedule Policy Activation**

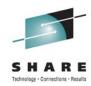

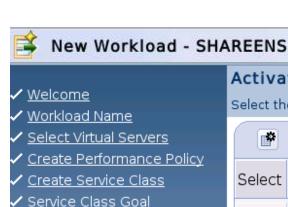

#### **Activate Policy**

Select the performance policy to activate when the workload is created.

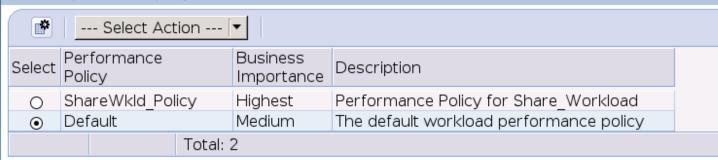

✓ <u>Manage Service Classes</u>

Classification Rule

- Manage Performance Policies
- → <u>Activate Policy</u> Summary

Launch Customize Scheduled Operations to schedule future performance policy activations. The task will be launched after the workload has been created.

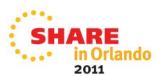

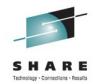

### **New Workload - Summary**

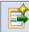

#### New Workload - SHAREENS

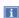

- ✓ Welcome
- ✓ Workload Name
- ✓ Select Virtual Servers
- ✓ Create Performance Policy
- ✓ Create Service Class
- Service Class Goal
- Classification Rule
- ✓ Manage Service Classes
- ✓ Manage Performance Policies
- ✓ <u>Activate Policy</u>
- → Summary

#### Summary

Click Finish to create the workload, its performance policies and their service classes and activate the selected policy.

#### Detault

Description: The default workload performance policy

Business importance: Medium

#### Service Classes

#### Default

Description: The default workload performance policy service class.

Performance goal: Velocity - Moderate

Business importance: Medium Classification rule: .\* == ".\*"

#### ShareWkld\_Policy

Description: Performance Policy for Share Workload

Business importance: Highest

#### Service Classes

#### Gold

Description: Service class for gold work

Performance goal: Velocity - Fastest

Business importance: Highest

Classification rule: ((Virtual Server Name == "app1"

**OR** Virtual Server Name == "app2") **OR** Virtual Server Name == "Web.\*")

#### Default

Description: The default workload performance policy service class.

Performance goal: Velocity - Moderate

Rusinass impartanca: Madium

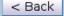

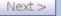

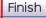

Cancel

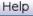

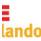

### Setup schedule for Policy activation

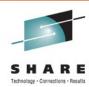

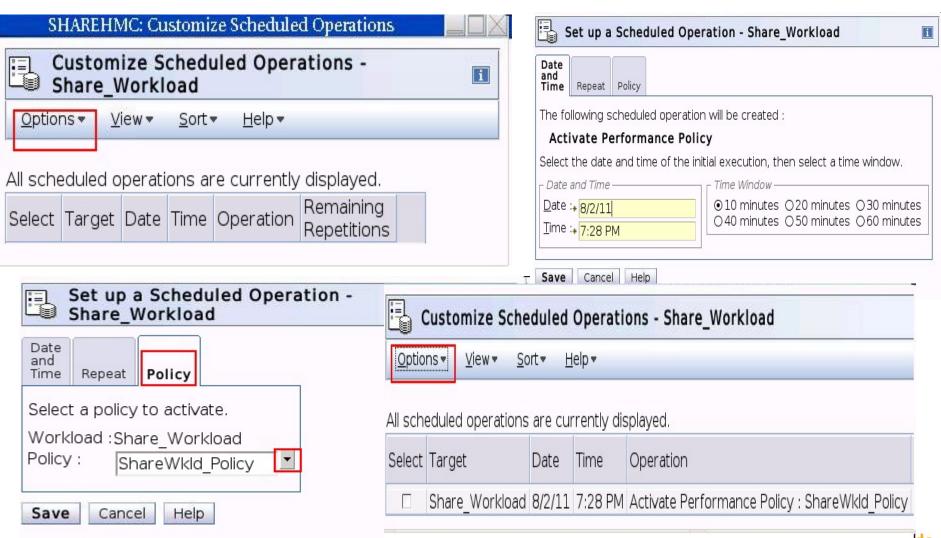

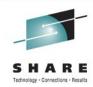

### **Policy Activation Complete**

|          |                 |   | Filter           |                                | asks ▼ Views ▼                                 |            |
|----------|-----------------|---|------------------|--------------------------------|------------------------------------------------|------------|
| Select ^ | Name ^          |   | Performance ^    | Performance ^<br>Policy Status | Performance<br>Policy Business ^<br>Importance | Category ^ |
|          | Default         | 9 | Default          | Active                         | Medium                                         |            |
| ~        | Share_Workload≥ | 3 | ShareWkld_Policy | Active                         | Highest                                        |            |
|          |                 |   |                  |                                |                                                |            |

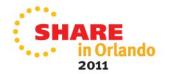

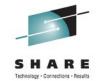

### **Modify Workload**

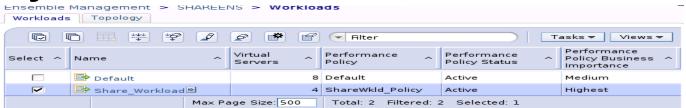

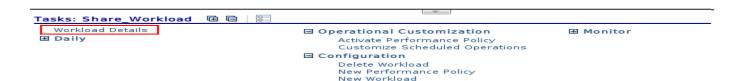

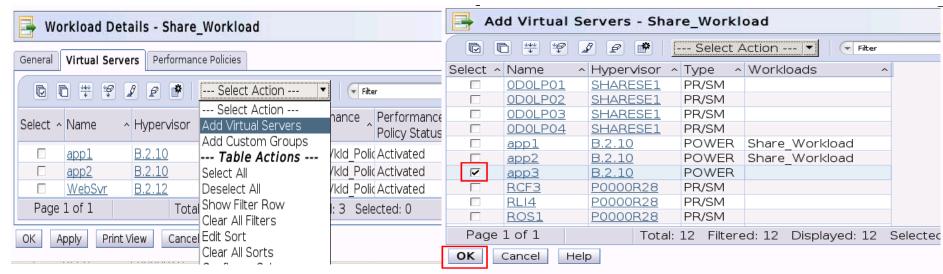

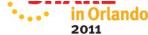

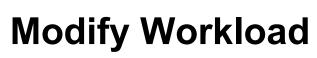

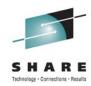

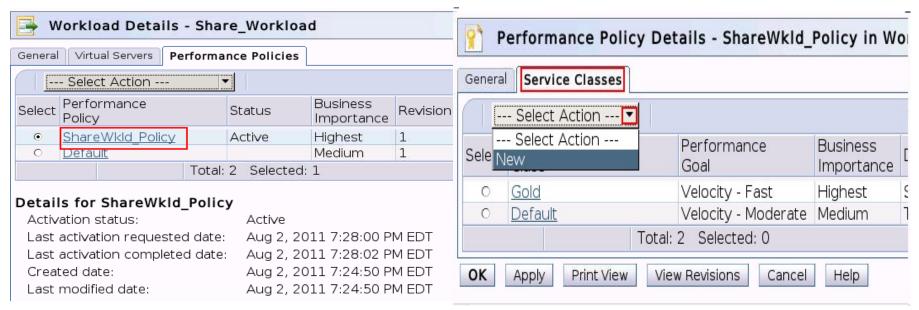

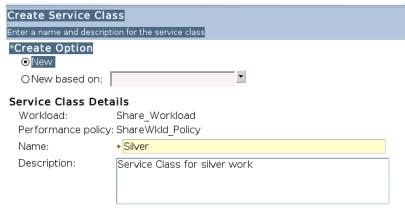

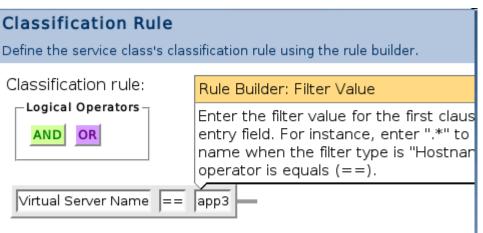

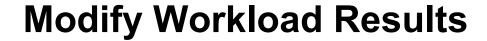

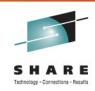

| General  | Virtual Serve | <b>rs</b> Performance | Policies        |                                                   |
|----------|---------------|-----------------------|-----------------|---------------------------------------------------|
|          | d ## ## [     | Ø 👂 💣   <u>-</u>      | Select Action - | Filter                                            |
| Select ^ | Name ^        | Hypervisor ^          | Type ^          | Performance Performance Policy Policy Parformance |
|          | app1          | B.2.10                | POWER           | ShareWkld_Polic Activated                         |
|          | app2          | B.2.10                | POWER           | ShareWkld_Polic Activated                         |
|          | <u>app3</u>   | B.2.10                | POWER           | ShareWkld_Polic Pending                           |
|          | <u>WebS∨r</u> | B.2.12                | POWER           | ShareWkld_Polic Activated                         |
| Page     | 1 of 1        | Total:                | 4 Filtered: 4 D | isplayed: 4 Selected: 0                           |

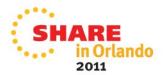

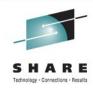

### **Workload Report : Virtual Server Report**

| ### ## Filter                                             |                   |   |                       |   |                               |                                      |                                  |                       |                        |               |
|-----------------------------------------------------------|-------------------|---|-----------------------|---|-------------------------------|--------------------------------------|----------------------------------|-----------------------|------------------------|---------------|
| Select All                                                | Virtual<br>Server | ^ | Virtual<br>Processors | ^ | Allocated<br>Memory ^<br>(MB) | Physical<br>CPU ^<br>Utilization (%) | Hypervisor<br>CPU ^<br>Delay (%) | Idle<br>Time ^<br>(%) | Other<br>Time ^<br>(%) | Service ^     |
| 0                                                         | app1              |   |                       | 2 | 2,048                         | 41.1                                 | 6.8                              |                       |                        | Gold (0.72)   |
| •                                                         | app2              |   |                       | 2 | 2,048                         | 39.9                                 | 9.7                              |                       |                        | Gold (0.72)   |
| 0                                                         | app3              |   |                       | 2 | 2,048                         | 38.1                                 | 9.7                              |                       |                        | Silver (0.50) |
| 0                                                         | WebSvr            |   |                       | 2 | 2,048                         | 41.2                                 | 8.6                              |                       |                        | Gold (0.72)   |
| Page 1 of 1 Total: 4 Filtered: 4 Displayed: 4 Selected: 1 |                   |   |                       |   |                               |                                      |                                  |                       |                        |               |

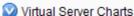

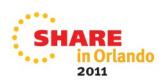

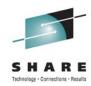

### **Workload Report: Hypervisor Report**

Resource Adjustments

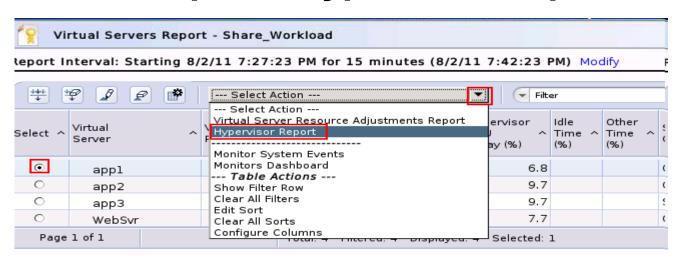

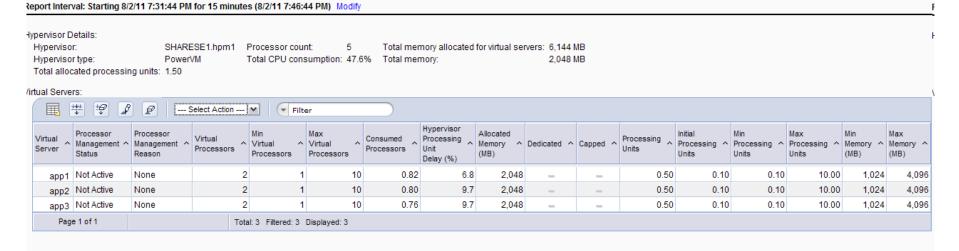

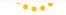

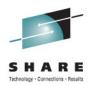

### **Workload Report: Resource Adjustment**

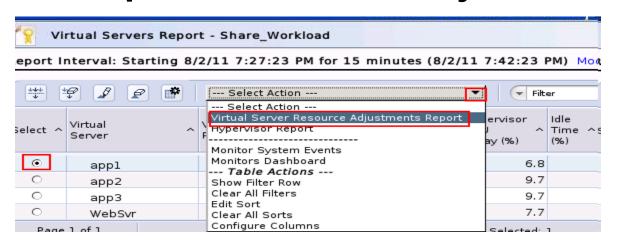

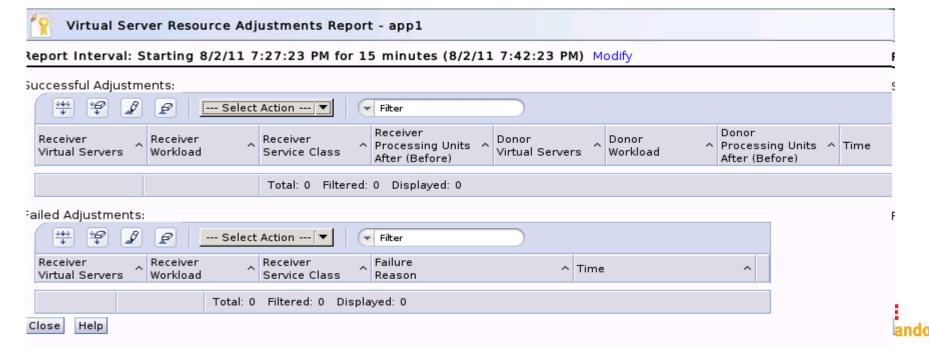

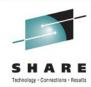

2011

### **Workload Report : Service Class**

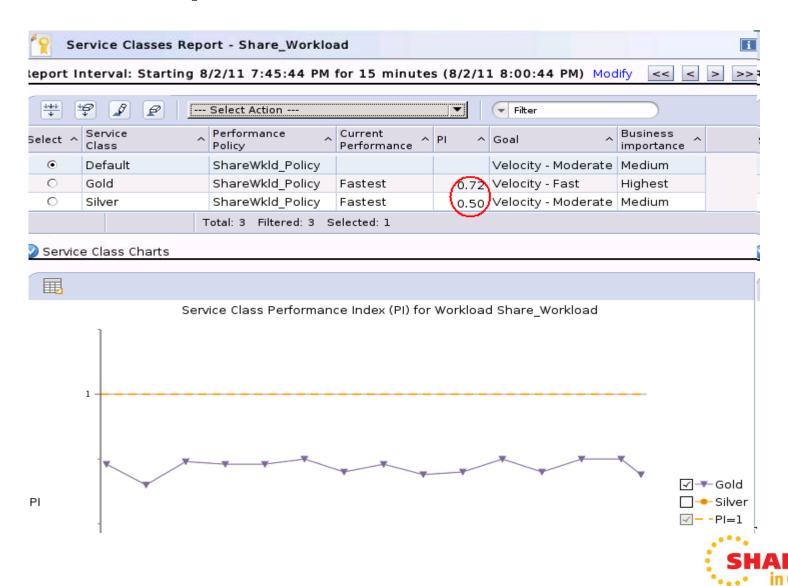

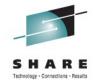

### Workload Report : Historic view

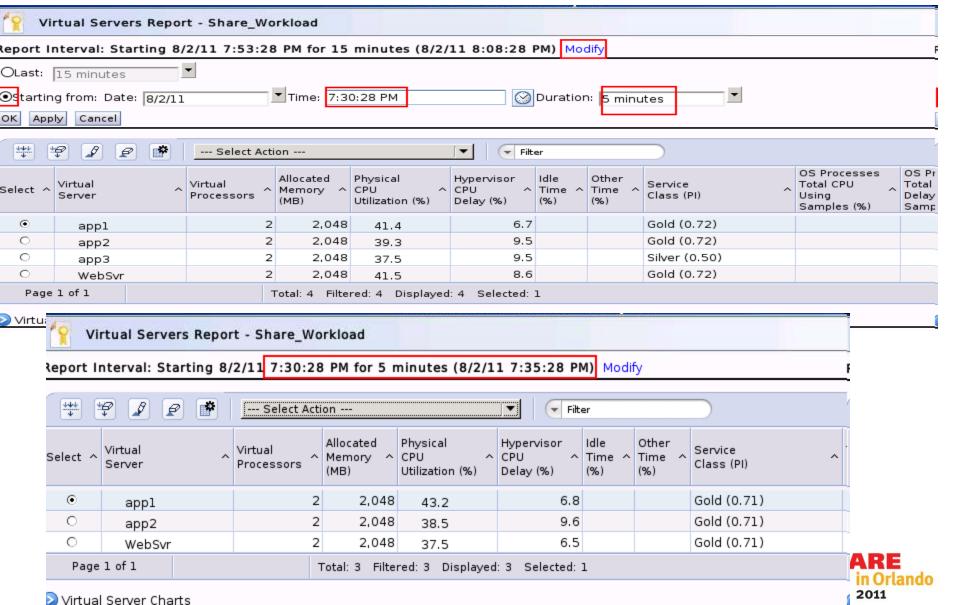

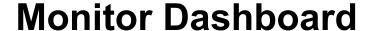

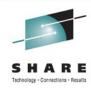

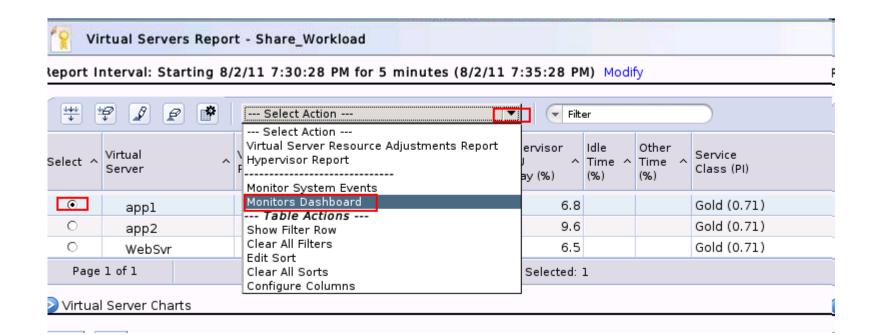

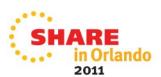

### **Monitor Dashboard**

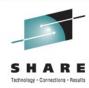

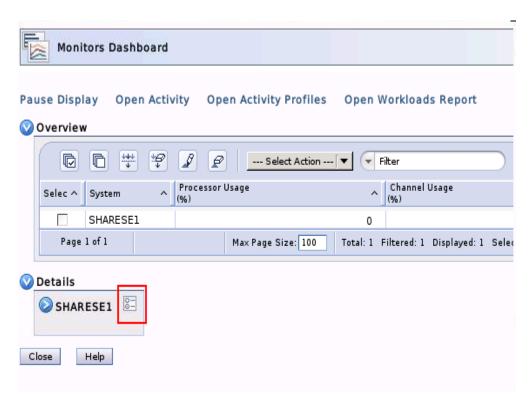

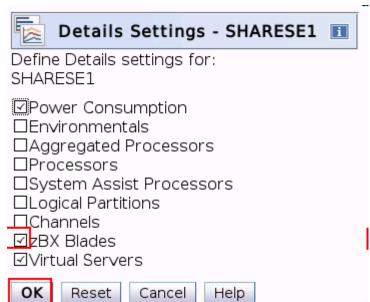

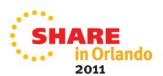

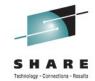

### **Monitor Dashboard**

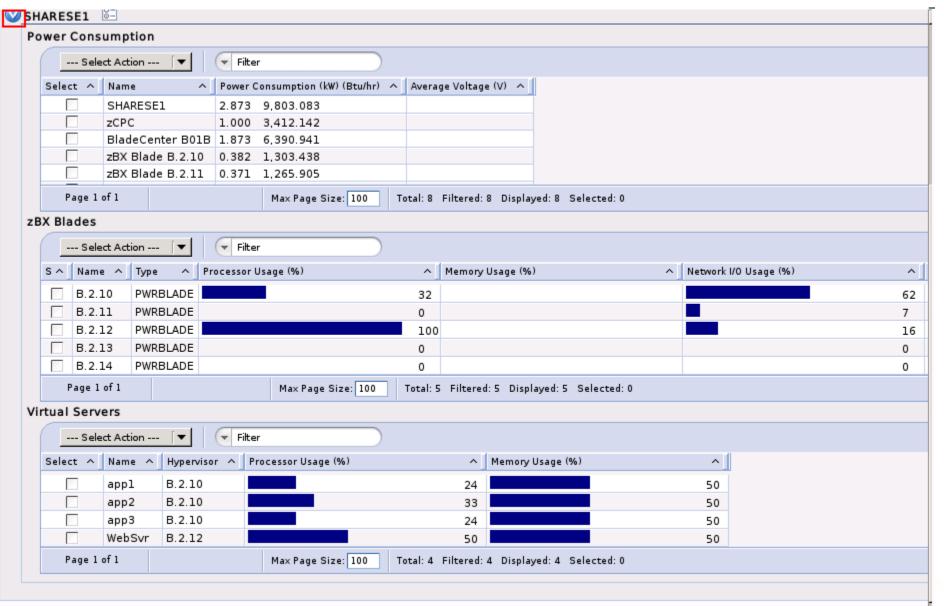

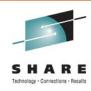

### **Thank You**

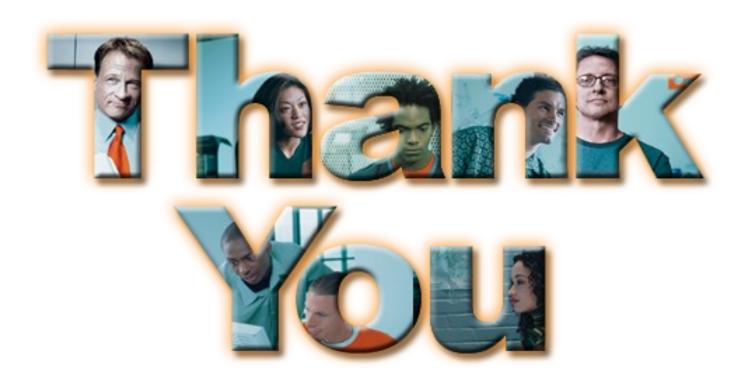

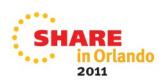